#### **aus illustrator**

## **1 ERSTELLEN SIE EINE DATEI**

- Abmessungen: 130 mm breit, 25 mm hoch

# **2 FÜGEN SIE EIN LOGO UND/ODER TEXT EIN**

- in den Rahmen
- maximal in 1 Farbe

## **3 SPEICHERN SIE DIE DATEI**

- exportieren Sie die Datei als PNG format, in hoher Auflösung (300 ppi), optimierter Text, transparante Hintergrundfarbe

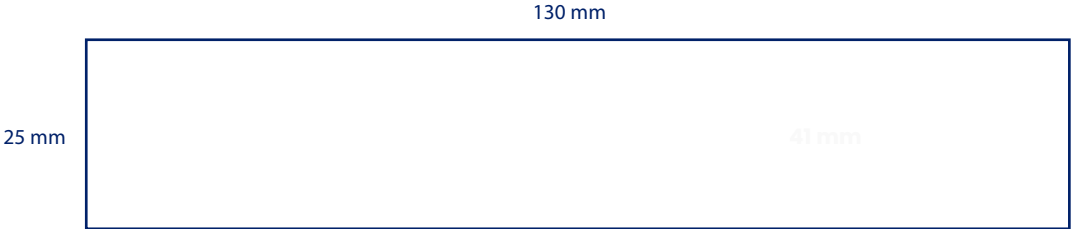

#### **anders**

### **1 ERSTELLEN SIE EINE DATEI**

mit der Grösse im Verhaltnis 130/25 (= +/- 5 à 1)

## **2 VERWENDEN SIE SCHWARZE TEXT-/ZEICHEN AUF WEISSEM GRUND**

für Ihr Design, online wählen Sie die Webfarben

## **3 ERLAUBTE DATEIEN SIND: JPG, GIF, PNG, BMP**

speichern Sie es als "Querformat"-Design